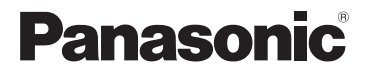

# Basic Owner's Manual Digital Camera

# Model No. DMC-FZ200 DMC-FZ60

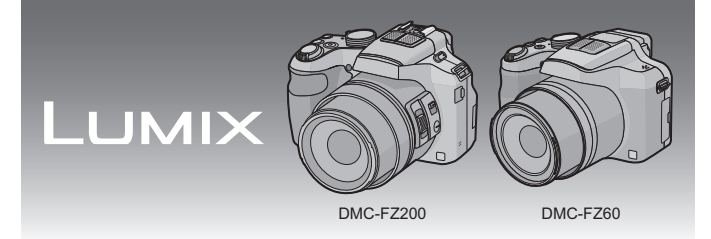

 Before connecting, operating or adjusting this product, please read the instructions completely.

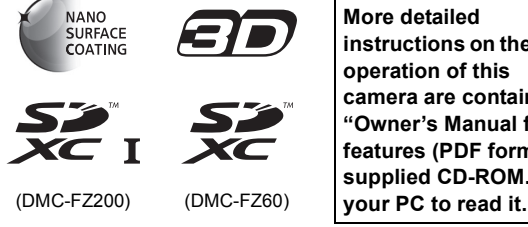

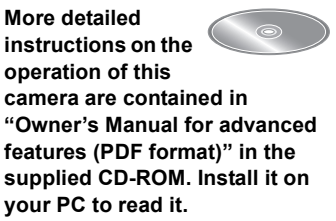

For Canadian assistance, please call: 1-800-99-LUMIX (1-800-995-8649) or send e-mail to: lumixconcierge@ca.panasonic.com

PC

#### **Dear Customer,**

#### *Thank you for choosing Panasonic!*

You have purchased one of the most sophisticated and reliable products on the market today. Used properly, we're sure it will bring you and your family years of enjoyment. Please take time to fill in the information on the below. The serial number is on the tag located on the underside of your camera. Be sure to **retain this manual** as your convenient camera information source.

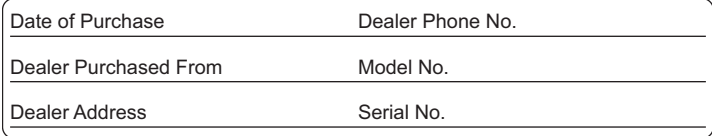

Please note that the actual controls and components, menu items, etc. of your Digital Camera may look somewhat different from those shown in the illustrations in this Owner's Manual.

#### **Carefully observe copyright laws.**

• Recording of pre-recorded tapes or discs or other published or broadcast material for purposes other than your own private use may infringe copyright laws. Even for the purpose of private use, recording of certain material may be restricted.

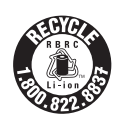

A lithium ion battery that is recyclable powers the product you have purchased. Please call 1-800-8-BATTERY for information on how to recycle this battery.

#### **-If you see this symbol-**

#### **Information on Disposal in other Countries outside the European Union**

This symbol is only valid in the European Union. If you wish to discard this product, please contact your local authorities or dealer and ask for the correct method of disposal.

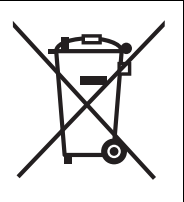

# **WARNING:**

**To reduce the risk of fire, electric shock or product damage,**

- **• Do not expose this unit to rain, moisture, dripping or splashing.**
- **• Use only the recommended accessories.**
- **• Do not remove covers.**
- **• Do not repair this unit by yourself. Refer servicing to qualified service personnel.**

The socket outlet shall be installed near the equipment and shall be easily accessible.

#### ∫ **Product identification marking**

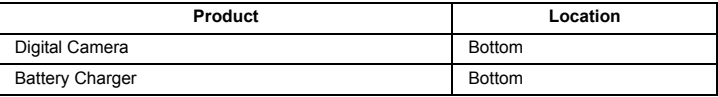

This Class B digital apparatus complies with Canadian ICES-003.

### ■ About the battery pack

#### **CAUTION**

Battery pack (Lithium ion battery pack)

- Use the specified unit to recharge the battery pack.
- Do not use the battery pack with equipment other than the specified unit.
- Do not get dirt, sand, liquids, or other foreign matter on the terminals.
- Do not touch the plug terminals  $(+)$  and  $-)$  with metal objects.
- Do not disassemble, remodel, heat or throw into fire.

If any electrolyte should come into contact with your hands or clothes, wash it off thoroughly with water.

If any electrolyte should come into contact with your eyes, never rub the eyes. Rinse eyes thoroughly with water, and then consult a doctor.

#### **CAUTION**

- Danger of explosion if battery is incorrectly replaced. Replace only with the type recommended by the manufacturer.
- When disposing the batteries, please contact your local authorities or dealer and ask for the correct method of disposal.

• Do not heat or expose to flame.

• Do not leave the battery(ies) in a car exposed to direct sunlight for a long period of time with doors and windows closed.

#### **Warning**

Risk of fire, explosion and burns. Do not disassemble, heat above 60  $^{\circ}$ C (140  $^{\circ}$ F) or incinerate.

#### **CAUTION!**

**To reduce the risk of fire, electric shock or product damage,**

**• Do not install or place this unit in a bookcase, built-in cabinet or in another confined space. Ensure this unit is well ventilated.**

#### **Battery charger**

This battery charger operates on AC between 110 V and 240 V. But

- In the U.S.A. and Canada, the battery charger must be connected to a 120 V AC power supply only.
- When connecting to an AC supply outside of the U.S.A. or Canada, use a plug adaptor to suit the AC outlet configuration.

### ∫ **Cautions for Use**

- Always use a genuine Panasonic AV cable (DMW-AVC1: optional).
- Always use a genuine Panasonic HDMI mini cable (RP-CDHM15, RP-CDHM30: optional). Part numbers: RP-CDHM15 (1.5 m) (5 feet), RP-CDHM30 (3.0 m) (10 feet)
- Do not use any other USB connection cables except the supplied one or a genuine Panasonic USB connection cable (DMW-USBC1: optional).

#### (DMC-FZ200)

• Always use a genuine Panasonic remote shutter (DMW-RSL1: optional).

#### **Keep this unit as far away as possible from electromagnetic equipment (such as microwave ovens, TVs, video games etc.).**

- If you use this unit on top of or near a TV, the pictures and/or sound on this unit may be disrupted by electromagnetic wave radiation.
- Do not use this unit near cell phones because doing so may result in noise adversely affecting the pictures and/or sound.
- Recorded data may be damaged, or pictures may be distorted, by strong magnetic fields created by speakers or large motors.
- Electromagnetic wave radiation generated by microprocessors may adversely affect this unit, disturbing the pictures and/or sound.
- If this unit is adversely affected by electromagnetic equipment and stops functioning properly, turn this unit off and remove the battery or disconnect AC adaptor (DMW-AC8PP: optional). Then reinsert the battery or reconnect AC adaptor and turn this unit on.

#### **Do not use this unit near radio transmitters or high-voltage lines.**

• If you record near radio transmitters or high-voltage lines, the recorded pictures and/or sound may be adversely affected.

Information about the software used by this product can be viewed by pressing  $[MEMU/SET]$ , selecting  $[Setup] \rightarrow [Version Disp.]$ , and then pressing  $[MEMU/SET]$ .

# **Contents**

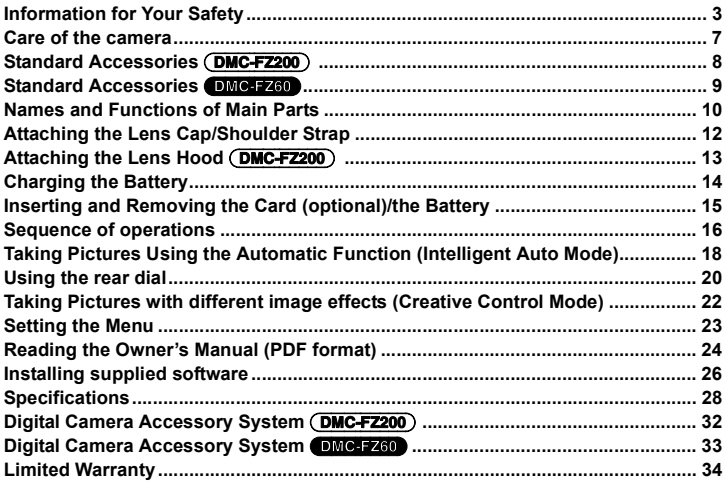

• Please note that the actual controls and components, menu items, and other information for your digital camera may differ from those in the illustrations and screens provided in this manual. When operation or other information is more or less the same between models, (DMC-FZ200) are used as examples for the instructions provided in this manual.

• The operations, procedures, or functions that differ among models are indicated separately, together with the relevant model number.

**e.g.:** (DMC-FZ200)

(DMC-FZ60)

#### **Do not subject to strong vibration, shock, or pressure.**

• The lens, LCD monitor, or external case may be damaged if used in following conditions.

It may also malfunction or image may not be recorded.

- Drop or hit the camera.
- Press hard on the lens or the LCD monitor.
- **• When camera is not in use or when using the playback feature, ensure that the lens is in the stored position, with lens cap on.**
- **• There are times when rattling sounds or vibrations will come from the camera, but these are due to the motion of the aperture, the zoom and the motor and do not indicate a defect.**

**This camera is not dust/splash/water proof. Avoid using the camera at location with a lot of dust, water, sand, etc.**

- Liquid, sand and other foreign material may get into the space around the lens, buttons, etc. Be particularly careful since it may not just cause malfunctions, but it may become unrepairable.
	- Places with a lot of sand or dust.
	- Places where water can come into contact with this unit such as when using it on a rainy day or on the beach.

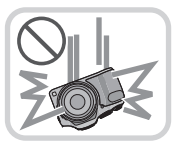

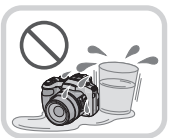

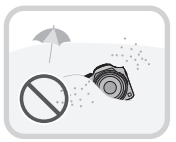

# **Standard Accessories (DMC-FZ200)**

Check that all the accessories are supplied before using the camera. Product numbers correct as of July 2012. These may be subject to change.

- 1 Battery Pack (Indicated as **battery pack** or **battery** in the text) Charge the battery before use.
- 2 Battery Charger (Indicated as **battery charger** or **charger** in the text)
- 3 USB Connection Cable
- 4 CD-ROM
	- Software Install on your PC before use.
- 5 CD-ROM
	- Owner's Manual for advanced features
- 6 Shoulder Strap
- 7 Lens Cap/Lens Cap String
- 8 Lens Hood
- SD Memory Card, SDHC Memory Card and SDXC Memory Card are indicated as **card** in the text.
- **• The card is optional.**

**You can record or play back pictures on the built-in memory when you are not using a card.**

- For information about optional accessories, refer to the "Digital Camera Accessory System (DMC-FZ200)".
- If any accessories are lost, customers in Canada should contact 1-800-99-LUMIX (1-800-995-8649) for further information about obtaining replacement parts.

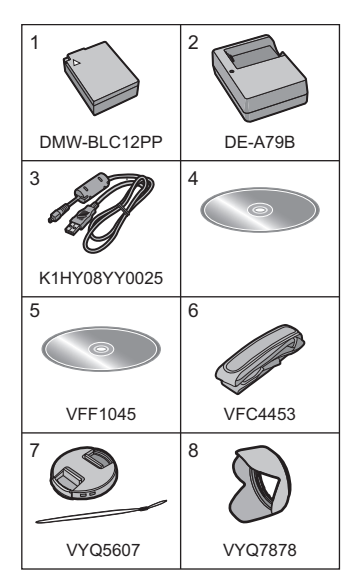

# **Standard Accessories DMC-FZ60**

Check that all the accessories are supplied before using the camera. Product numbers correct as of July 2012. These may be subject to change.

- 1 Battery Pack (Indicated as **battery pack** or **battery** in the text) Charge the battery before use.
- 2 Battery Charger (Indicated as **battery charger** or **charger** in the text)
- 3 USB Connection Cable
- 4 CD-ROM
	- Software
	- Owner's Manual for advanced features Install on your PC before use.
- 5 Shoulder Strap
- 6 Lens Cap/Lens Cap String
- SD Memory Card, SDHC Memory Card and SDXC Memory Card are indicated as **card** in the text.
- **• The card is optional. You can record or play back pictures on the built-in memory when you are not using a card.**
- For information about optional accessories, refer to the "Digital Camera Accessory System (DMC-FZ60)".
- If any accessories are lost, customers in Canada should contact 1-800-99-LUMIX (1-800-995-8649) for further information about obtaining replacement parts.

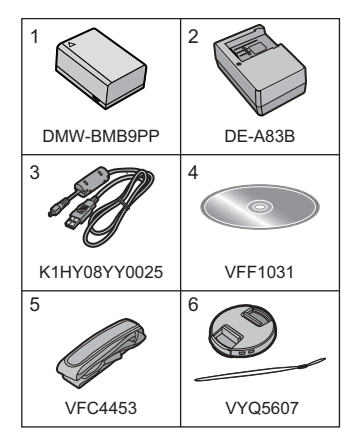

# **Names and Functions of Main Parts**

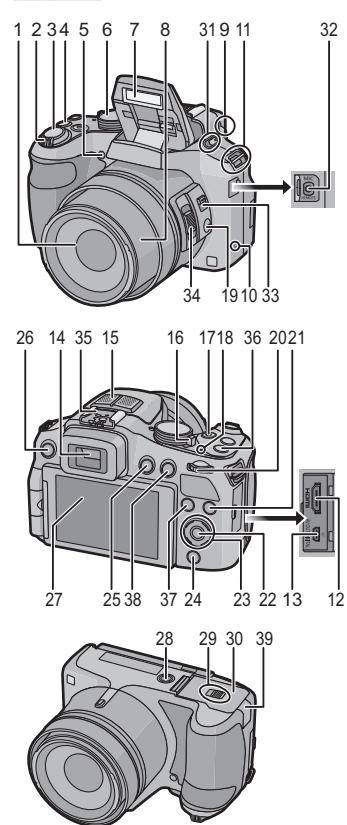

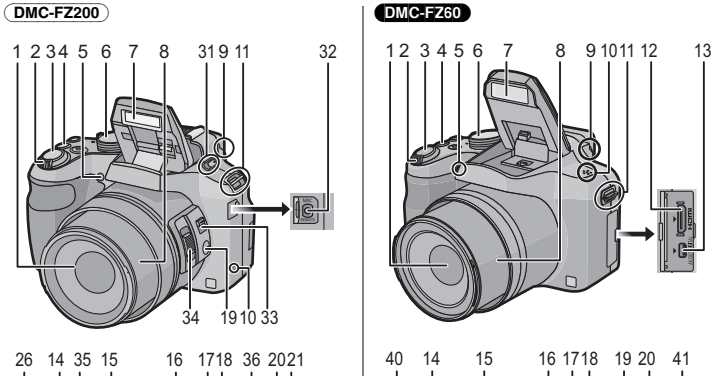

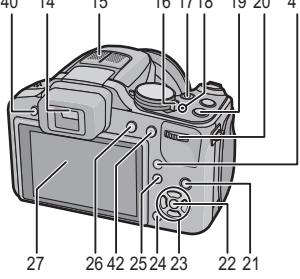

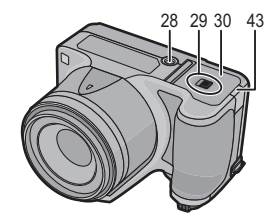

- 1 Lens
- 2 Zoom lever
- 3 Shutter button
- 4 [Ch] (Burst Mode) button
- 5 Self-timer indicator AF Assist Lamp
- 6 Mode dial
- 7 Flash
- 8 Lens barrel
- 9 Diopter adjustment dial
- 10 Speaker
	- Be careful not to cover the speaker with 39 your finger. Doing so may make sound difficult to hear.
- 11 Shoulder strap evelet
- 12 [HDMI] socket
- 13 [AV OUT/DIGITAL] socket
- 14 Viewfinder
- 15 Stereo microphone
- 16 Camera ON/OFF switch
- 17 Motion picture button
- 18 Power lamp
- 19 **IFOCUSI** button
- 20 Rear dial
- 21 **[DISP.]** button
- 22 **IMENU/SET]** button
- 23 Cursor buttons
- 24 [Q.MENU] button/ [  $\frac{1}{10}$  /  $\frac{1}{2}$ ] (Delete/Cancel) button
- 25 [D] (Playback) button
- 26 [EVF/LCD] button
- 27 LCD monitor
- 28 Tripod mount
	- A tripod with a screw length of 5.5 mm (0.22 inch) or more may damage this unit if attached.
- 29 Release lever
- 30 Card/Battery door

#### (DMC-FZ200)

- 31 Flash open lever
	- To close, push the top of the flash cover until it clicks.
- 32 [MIC/REMOTE] socket
- 33 Focus selector switch
- 34 Side lever
- 35 Hot shoe
- 36 [Fn1] button
- 37 [Fn3] button
- 38 [AF/AE LOCK] button/[Fn2] button
	- DC coupler cover
		- When using an AC adaptor, ensure that the Panasonic DC coupler (DMW-DCC8: optional) and AC adaptor (DMW-AC8PP: optional) are used.
		- Always use a genuine Panasonic AC adaptor (DMW-AC8PP: optional).

#### (DMC-FZ60)

- 40 Flash open button
- 41 [AF/AF#/MF] button
- 42 [AF/AE LOCK] button/[Fn1] button
- 43 DC coupler cover
	- When using an AC adaptor, ensure that the Panasonic DC coupler (DMW-DCC6: optional) and AC adaptor (DMW-AC8PP: optional) are used.
	- Always use a genuine Panasonic AC adaptor (DMW-AC8PP: optional).

# **Attaching the Lens Cap/Shoulder Strap**

### ■ Attaching the Lens Cap

- When you turn the camera off or carry the camera, attach the lens cap to protect the surface of the lens.
	- **1 Pass the string through the hole on the camera.**
	- **2 Pass the same string through the hole on the lens cap.**
	- **3 Attach the lens cap.**

### ■ Attaching the Shoulder Strap

- **• We recommend attaching the shoulder strap when using the camera to prevent it from dropping.**
	- **1 Pass the shoulder strap through the hole at the shoulder strap eyelet.**
	- **2 Pass the shoulder strap through the stopper and fasten the shoulder strap.**
		- A Pull the shoulder strap 2 cm (0.066 feet) or more.
		- Attach the shoulder strap to the other side of the camera being careful not to twist it.

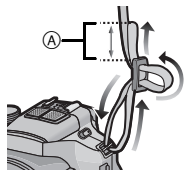

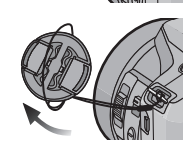

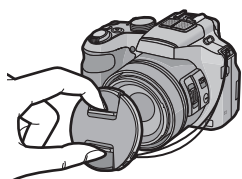

# **Attaching the Lens Hood (DMC-FZ200)**

- Check that the camera is turned off.
- Close the flash.
	- **1 Attach the lens hood into the lens with the short side aligned with the bottom of the main unit.**
		- Do not hold the lens hood in a way that twists or bends it.
	- **2 Rotate the lens hood in the direction of the arrow.**

- **3 You will feel some stiffness just before the mark, but continue to rotate the lens hood to** A **where the marks align. (The lens hood will stop with a "click".)**
	- Check that the lens hood is firmly attached and that it does not appear in the picture.

# **Note**

• When temporarily detaching and carrying the lens hood, attach the lens hood to the lens in the reverse direction. Return it to the normal direction when taking pictures.

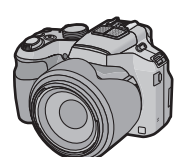

A

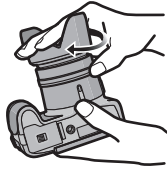

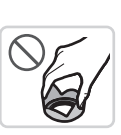

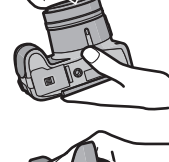

**Use the dedicated charger and battery.**

- **• The battery is not charged when the camera is shipped. Charge the battery before use.**
- **Charge the battery with the charger indoors [10<sup>o</sup>C to 30<sup>o</sup>C (50<sup>o</sup>F to 86<sup>o</sup>F)].**

# **1 Attach the battery paying attention to the direction of the battery.**

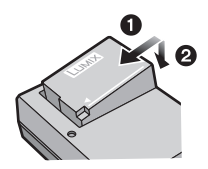

- **2 Connect the charger to the electrical outlet.**
	- The [CHARGE] indicator  $\overline{A}$  lights up and charging begins.

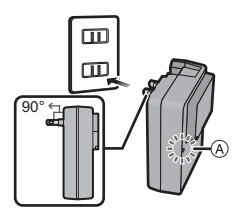

# ■ About the [CHARGE] indicator **On:** Charging.

**Off:** Charging has completed.

### ■ About batteries that you can use with this unit

(DMC-FZ200)

**The battery that can be used with this unit is DMW-BLC12PP. Charging time: Approx. 140 min**

#### (DMC-FZ60)

**The battery that can be used with this unit is DMW-BMB9PP. Charging time: Approx. 155 min**

# **Inserting and Removing the Card (optional)/the Battery**

- Turn this unit off and confirm that the lens barrel is retracted.
- We recommend using a Panasonic card.

# **1 Slide the release lever in the direction of the arrow and open the card/battery door.**

#### (DMC-FZ200)

**• Always use genuine Panasonic batteries (DMW-BLC12PP).**

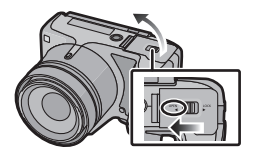

(DMC-FZ60)

- **• Always use genuine Panasonic batteries (DMW-BMB9PP).**
- **• If you use other batteries, we cannot guarantee the quality of this product.**

**2 Battery: Being careful about the battery orientation, insert all the way until you hear a locking sound and then check that it is locked by lever**  $\widehat{A}$ *.* **Pull the lever** A **in the direction of the** 

**arrow to remove the battery.**

**Card: Push it securely all the way until you hear a "click" while being careful about the direction in which you insert it. To remove the card, push the card until it clicks, then pull the card out upright.**

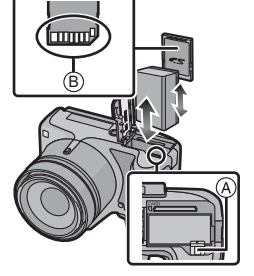

B: Do not touch the connection terminals of the card.

- **3 0**: Close the card/battery door.
	- 2**: Slide the release lever in the direction of the arrow.**

### **Note**

• Keep the Memory Card out of reach of children to prevent swallowing.

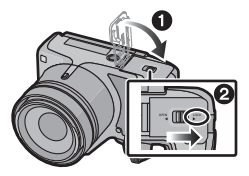

# **Sequence of operations**

- **1 Turn the camera on.**
	- **• The clock is not set when the camera is shipped. Set the date and time before using the camera.**
- **2 Press the shutter button halfway to focus and then press it fully to take the picture.**

#### ∫ **Selecting the Recording Mode**

Switching the mode by rotating the mode dial.

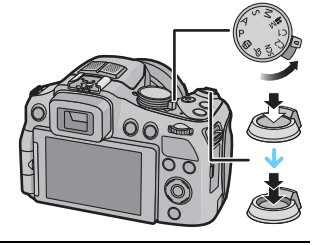

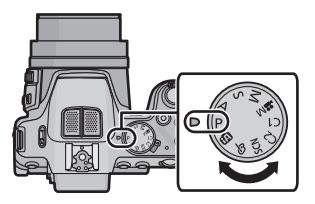

- **n**: Take pictures with automatic settings.
- **P**: Take pictures with your own settings.
- $\Delta$ : The shutter speed is automatically determined by the aperture value you set.
- S : The aperture value is automatically determined by the shutter speed you set.
- **M**: The exposure is adjusted by the aperture value and the shutter speed which are manually adjusted.
- : Record motion picture with manual settings.
- C1 C2 :Use this mode to take pictures with previously registered settings.
- SCN: Take pictures according to scene.
- $\phi$ : Record while checking the image effect.

### ■ Recording Motion Pictures

Start recording by pressing the motion picture button.

- Stop the recording by pressing the motion picture button again.
- Maximum time to record motion pictures continuously with [MP4] is 29 minutes 59 seconds or up to 4 GB.

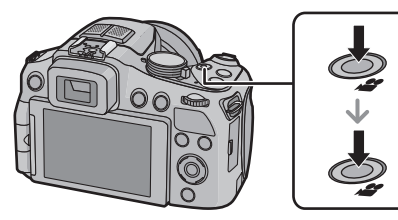

You can check the recordable time on the screen. (For [FHD] in [MP4]

format, the file size is large and so the recordable time will drop below 29 minutes 59 seconds.)

# ∫ **Playing Back Pictures ([Normal Play])**

### **Press [**(**].**

• Press  $\blacktriangleleft$  or  $\blacktriangleright$  to select the picture.

### ∫ **Deleting Pictures**

Select the picture, and then press  $[\hat{m}/\hat{n}]$ .

• Confirmation screen is displayed. Picture is deleted by selecting [Yes].

# **Taking Pictures Using the Automatic Function (Intelligent Auto Mode)**

The camera will set the most appropriate settings to match the subject and the recording conditions so we recommend this mode for beginners or those who want to leave the settings to the camera and take pictures easily.

- **1** Set the mode dial to  $\overline{B}$ .
- **2 Press the shutter button halfway to focus and then press it fully to take the picture.**

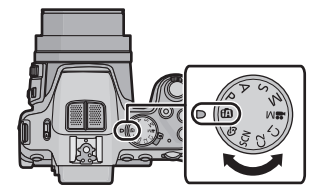

### **Taking Pictures with Defocus Control Function**

You can easily set the blurriness of the background while checking the screen.

- **1** Press the rear dial to display  $\mathbf{f} \mathbf{R}$  1.
- *2* **Press** 2**/**1 **or rotate the rear dial to adjust.** • Press  $\lceil \widehat{\mathfrak{m}} / \widehat{\mathfrak{D}} \rceil$  to reset the setting to the default state
	- (AUTO).
	- To adjust automatically, reset the setting to the default state (AUTO).
- *3* **Press [MENU/SET] or the rear dial to set.**

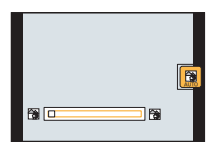

#### **Recording using Intelligent Auto Plus Mode**

You can adjust the brightness and the color balance in addition to the Intelligent Auto Mode function.

- **1 Press [MENU/SET] when in Intelligent Auto Mode.**
- **2 Press ▶ to select [**  $\frac{1}{2}$  **and then press [MENU/SET].**

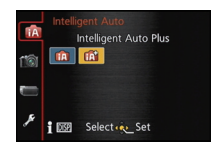

#### ■ Adjusting the brightness, color balance, and background blur

- *1* **Press the rear dial to display the options.**
- *2* **Press** 3**/**4 **to select the item.**
	- **[2]:** Adjust the brightness.
	- **[** $\frac{1}{2}$ ]: Adjust the background blur.
	- **[** $\blacksquare$ ]: Adjust the color balance.
- *3* **Press** 2**/**1 **or rotate the rear dial to adjust.** • Press  $\lceil \widehat{\mathfrak{m}} / \widehat{\mathfrak{D}} \rceil$  to reset the setting to the default state (AUTO).
- *4* **Press [MENU/SET] or the rear dial to set.**

# **Using the rear dial**

You can use the rear dial to compensate the exposure or adjust the aperture value and shutter speed. The items that can be adjusted differ according to the recording mode.

#### **Compensating the Exposure**

**Applicable modes:**  $\text{AP}|\textbf{A}|\textbf{S}|\text{M}$  **<b>And C1 C2 SCN**  $\phi$ 

**1 Press the rear dial to set Exposure Compensation to a selected state.**

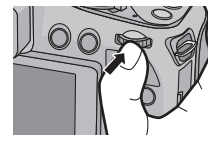

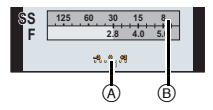

- **2 Rotate the rear dial to compensate the exposure.**
	- A Exposure Compensation value
	- **B** Exposure Meter

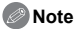

• Set the value to [0] when you do not compensate the exposure.

#### **Setting the Aperture Value/the Shutter Speed**

- **1 Press the rear dial to select the items to set.**
	- Items that can be set will switch every time the rear dial is pressed.

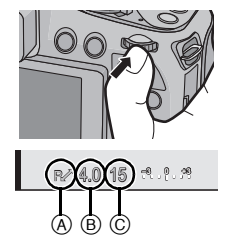

#### $\widehat{A}$ : **Program Shift** (Recording mode:  $\widehat{P}$ )

You can change the preset aperture value and shutter speed without changing the exposure.

• To adjust the setting, display the aperture value and shutter speed by pressing the shutter button halfway.

**B:** Aperture Value (Recording mode:  $\boxed{A}$ / $\boxed{M}$ )

Set the aperture value to a higher number when you want a sharp focus background. Set the aperture value to a lower number when you want a soft focus background.

 $\circled{c}$ : **Shutter Speed** (Recording mode:  $\circled{S}/\circled{M}$ )

Set with a faster shutter speed when you want to take a sharp picture of a fast moving subject. Set to a slower shutter speed when you want to create a trail effect.

**2 Rotate the rear dial to set.**

# **Taking Pictures with different image effects (Creative Control Mode)**

This mode records with additional image effects. You can set the effects to add by selecting example images and checking them on the screen.

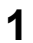

# **1** Set the mode dial to  $[A_2]$ .

# **2 Press** 3**/**4 **to select image effects (filters) and then press [MENU/SET].**

- The image effect of the selected example image will be applied in a preview display  $(A)$ .
- A brief description of selected image effect appears when you press [DISP.].

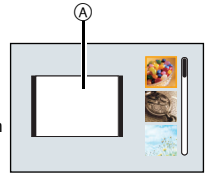

### ∫ **Adjust the effect to fit your preferences**

The strength and colors of the effects can be easily adjusted to fit your preferences.

- *1* **Press the rear dial to display the options.**
- *2* **Press** 3**/**4 **to select the item.**
	- **[2]:** Adjust the brightness.
	- **[** $\frac{1}{2}$ ]: Adjust the background blur.
	- **[** $\mathcal{B}$ ]: Adjust the image effect.

### *3* **Press** 2**/**1 **or rotate the rear dial to adjust.**

- Press  $\lceil \frac{m}{2} \rceil$  to reset the setting to the default state (AUTO).
- To adjust automatically, reset the setting to the default state (AUTO).
- *4* **Press [MENU/SET] or the rear dial to set.**

# **Setting the Menu**

**1 Press [MENU/SET].**

# **2 Press** 3**/**4 **or rotate the rear dial to select the menu item.**

# **3 Press**  $\blacktriangleright$  **or the rear dial.**

- Depending on the menu item, its setting may not appear or it may be displayed in a different way.
- **4 Press** 3**/**4 **or rotate the rear dial to select the settings.**

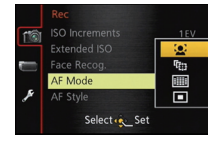

**5 Press [MENU/SET] or the rear dial to set.**

#### ∫ **Close the menu**

**Press [MENU/SET] or press the shutter button halfway.**

#### ∫ **Switching to other menus**

e.g.: Switching to the [Setup] menu from [Rec] menu

- *1* **Press [MENU/SET].**
- *2* **Press** 2**.**
- **3 Press ▼** or rotate the rear dial to select the [Setup] **menu icon [** $\mathcal{P}$ **].**
- **4 Press ► or the rear dial.** 
	- Select a menu item next and set it.

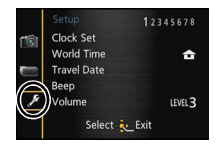

# **Reading the Owner's Manual (PDF format)**

**More detailed instructions on the operation of this camera are contained in "Owner's Manual for advanced features (PDF format)" in the supplied CD-ROM. Install it on your PC to read it.**

### ∫ **For Windows**

**1 Turn the PC on and insert the CD-ROM containing the Owner's Manual (supplied).**

(DMC-FZ200) Proceed to step**3**.

(DMC-FZ60) Proceed to step**2**.

- **2 Click the [Owner's Manual].**
- **3 Select the desired language and then click [Owner's Manual] to install.**
- **4 Double-click the "Owner's Manual" shortcut icon on the desktop.**

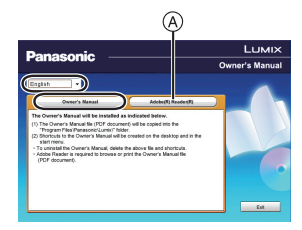

### ■ When the Owner's Manual (PDF format) will not open

You will need Adobe Acrobat Reader 5.0 or later, or Adobe Reader 7.0 or later to browse or print the Owner's Manual (PDF format).

Insert the CD-ROM containing the Owner's Manual (supplied), click  $\overline{A}$  and then follow the messages on the screen to install.

(Compatible OS: Windows XP SP3/Windows Vista SP2/Windows 7)

• You can download and install a version of Adobe Reader that you can use with your OS from the following website.

**http://get.adobe.com/reader/otherversions/**

### ∫ **To uninstall the Owner's Manual (PDF format)**

Delete the PDF file from the "Program Files\Panasonic\Lumix\" folder.

- ∫ **For Mac**
	- **1 Turn the PC on and insert the CD-ROM containing the Owner's Manual (supplied).**
	- **2 Open the "Manual" folder in the CD-ROM and then copy the PDF file with the desired language inside the folder.**
	- **3 Double click the PDF file to open it.**

• The supplied CD-ROM includes the following software.

#### (DMC-FZ200)

– **PHOTOfunSTUDIO 8.3 PE** (Windows XP/Vista/7)

This is a software having functions, such as copying pictures to a PC, editing and printing.

- **SILKYPIX Developer Studio** (Windows XP/Vista/7, Mac OS X v10.4/v10.5/v10.6/v10.7) This is software to edit RAW format images For details on how to use the SILKYPIX Developer Studio, refer to the "Help" or the Ichikawa Soft Laboratory's support website: http://www.isl.co.jp/SILKYPIX/english/p/support/
- **LoiLoScope 30 day full trial version** (Windows XP/Vista/7) (This will only install a shortcut to the trial version download site.)

#### (DMC-FZ60)

- **PHOTOfunSTUDIO 8.3 AE** (Windows XP/Vista/7) This is a software having functions, such as copying pictures to a PC, editing and printing.
- **LoiLoScope 30 day full trial version** (Windows XP/Vista/7) (This will only install a shortcut to the trial version download site.)
- Before inserting the CD-ROM, close all running applications.

# **1 Check the environment of your PC.**

**• Operating environment of "PHOTOfunSTUDIO 8.3 PE/PHOTOfunSTUDIO 8.3 AE"**  $-OS$ 

```
Windows\overline{B} XP (32bit) SP3.
```
Windows Vista $\textcircled{B}$  (32bit) SP2.

Windows $\overline{B}$  7 (32bit/64bit) and SP1

 $-CPU$ 

Pentium<sup>®</sup> III 500 MHz or higher (Windows<sup>®</sup> XP).

Pentium<sup>®</sup> III 800 MHz or higher (Windows Vista<sup>®</sup>),

Pentium $\left(\mathbb{B}\right)$  III 1 GHz or higher (Windows $\left(\mathbb{B}\right)$  7)

– Display:

 $1024\times768$  pixels or more (1920 $\times$ 1080 pixels or more recommended)  $-$  RAM:

512 MB or more (Windows $\overline{\mathcal{B}}$  XP/Windows Vista $\overline{\mathcal{B}}$ ).

1 GB or more (Windows $\overline{\Theta}$  7 32bit).

- 2 GB or more (Windows $\textcircled{\tiny{B}}$  7 64bit)
- Free hard disk space:

450 MB or more for installing software

• Refer to the operating instructions of "PHOTOfunSTUDIO" (PDF) for further operating environment.

# **2 Insert the CD-ROM with the supplied software.**

• When you insert the supplied CD-ROM, the install menu will start.

(DMC-FZ200) Proceed to step**4**.

(DMC-FZ60) Proceed to step**3**.

**3 Click on the [Applications] on the install menu.**

# **4 Click on the [Recommended Installation].**

• Proceed with installation according to messages appearing on the screen.

## **Note**

- The software compatible with your PC will be installed.
- "PHOTOfunSTUDIO" is not compatible with Mac.

#### (DMC-FZ200)

- On the Mac, SILKYPIX can be installed manually.
- **1** Insert the CD-ROM with the supplied software.
- **2** Double-click on the automatically displayed folder.
- **3** Double-click the icon in the application folder.

Specifications are subject to change without notice.

### **Digital Camera:**

Information for your safety

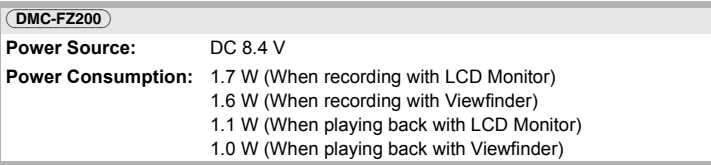

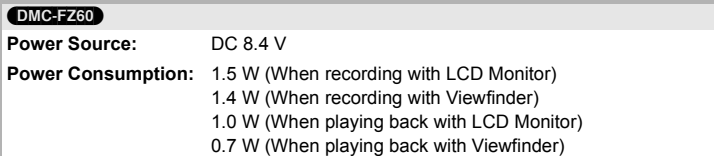

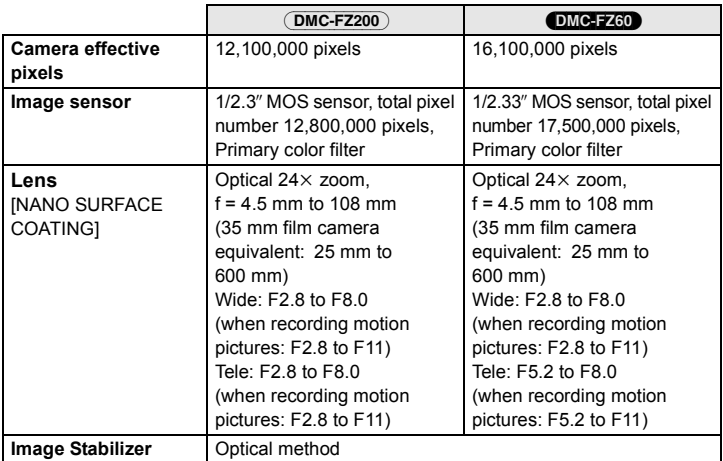

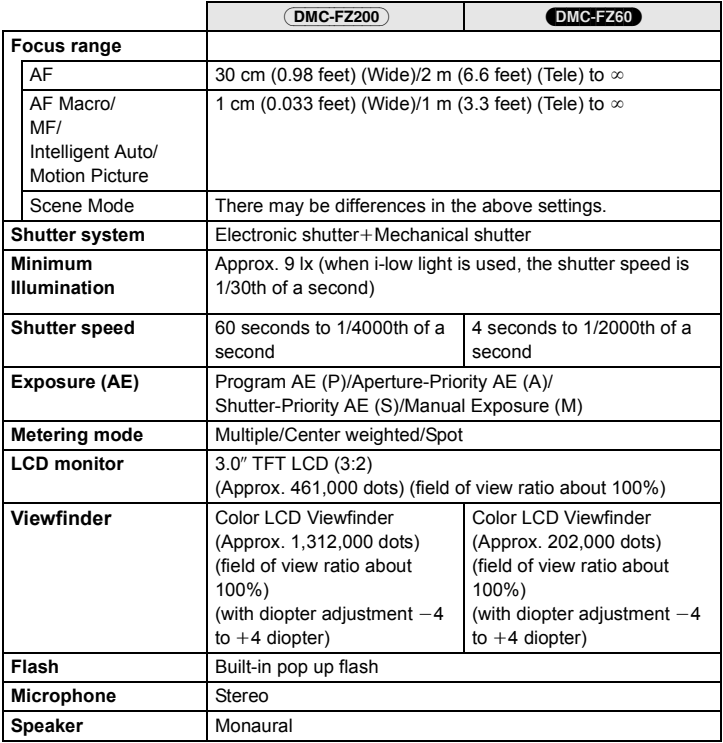

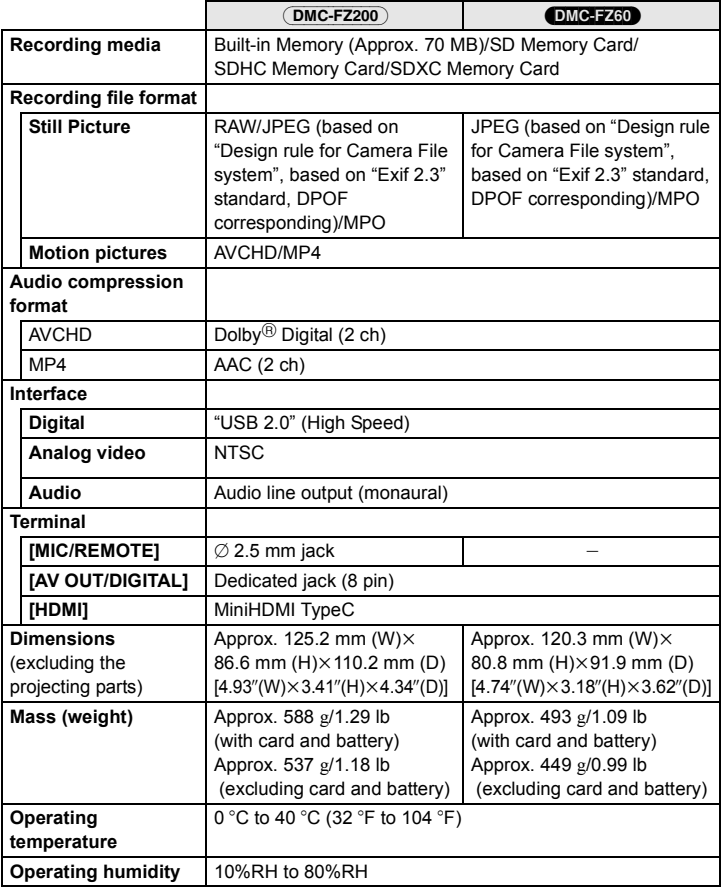

#### **Battery Charger:**

Information for your safety

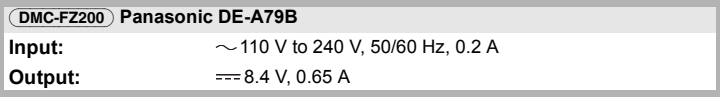

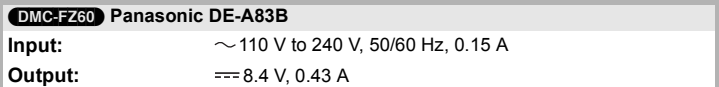

#### **Equipment mobility:**

Movable

#### **Battery Pack (lithium-ion):**

Information for your safety

#### (DMC-FZ200) **Panasonic DMW-BLC12PP**

**Voltage/capacity:** 7.2 V/1200 mAh

#### (DMC-FZ60) **Panasonic DMW-BMB9PP**

**Voltage/capacity:** 7.2 V/895 mAh

# **Digital Camera Accessory System** (DMC-FZ200)

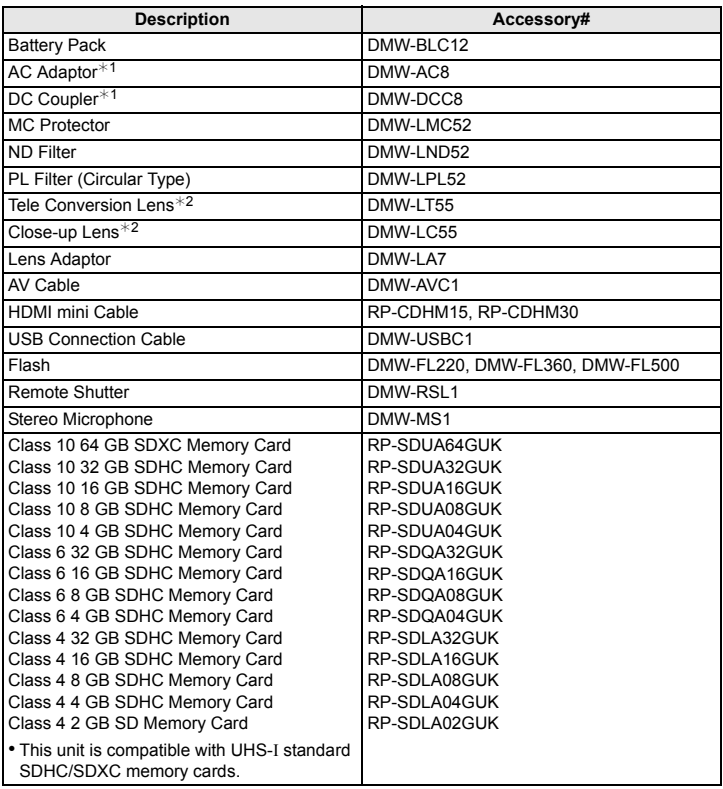

Product numbers correct as of July 2012. These may be subject to change.

- $*1$  The AC Adaptor (optional) can only be used with the designated Panasonic DC Coupler (optional). The AC adaptor (optional) cannot be used by itself.
- $*2$  The lens adaptor (optional) is necessary to attach a tele conversion lens or close-up lens.
- NOTE: Accessories and/or model numbers may vary between countries. Consult your local dealer.

# **Digital Camera Accessory System @DEFZ60**

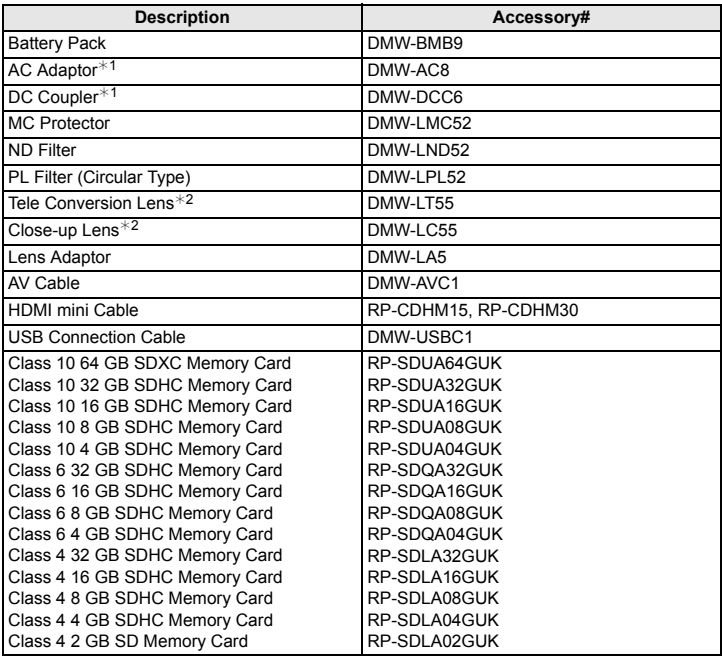

Product numbers correct as of July 2012. These may be subject to change.

- $*1$  The AC Adaptor (optional) can only be used with the designated Panasonic DC Coupler (optional). The AC adaptor (optional) cannot be used by itself.
- $*2$  The lens adaptor (optional) is necessary to attach a tele conversion lens or close-up lens.
- NOTE: Accessories and/or model numbers may vary between countries. Consult your local dealer.

#### **Panasonic Canada Inc.**

5770 Ambler Drive, Mississauga, Ontario L4W 2T3

#### **PANASONIC PRODUCT – LIMITED WARRANTY**

Panasonic Canada Inc. warrants this product to be free from defects in material and workmanship under normal use and for a period as stated below from the date of original purchase agrees to, at its option either (a) repair your product with new or refurbished parts, (b) replace it with a new or a refurbished equivalent value product, or (c) refund your purchase price. The decision to repair, replace or refund will be made by Panasonic Canada Inc.

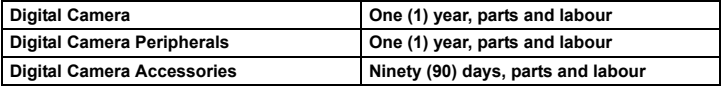

This warranty is given only to the original purchaser, or the person for whom it was purchased as a gift, of a Panasonic brand product mentioned above sold by an authorized Panasonic dealer in Canada and purchased and used in Canada, which product was not sold "as is", and which product was delivered to you in new condition in the original packaging.

#### **IN ORDER TO BE ELIGIBLE TO RECEIVE WARRANTY SERVICE HEREUNDER, A PURCHASE RECEIPT OR OTHER PROOF OF DATE OF ORIGINAL PURCHASE, SHOWING AMOUNT PAID AND PLACE OF PURCHASE IS REQUIRED**

#### **LIMITATIONS AND EXCLUSIONS**

This warranty ONLY COVERS failures due to defects in materials or workmanship, and DOES NOT COVER normal wear and tear or cosmetic damage. The warranty ALSO DOES NOT COVER damages which occurred in shipment, or failures which are caused by products not supplied by Panasonic Canada Inc., or failures which result from accidents, misuse, abuse, neglect, mishandling, misapplication, alteration, faulty installation, set-up adjustments, misadjustment of consumer controls, improper maintenance, improper batteries, power line surge, lightning damage, modification, introduction of sand, humidity or liquids, commercial use such as hotel, office, restaurant, or other business or rental use of the product, or service by anyone other than a Authorized Servicer, or damage that is attributable to acts of God.

Dry cell batteries, printer ink cartridge and paper are also excluded from coverage under this warranty.

Rechargeable batteries are warranted for ninety (90) days from date of original purchase.

THIS EXPRESS, LIMITED WARRANTY IS IN LIEU OF ALL OTHER WARRANTIES, EXPRESS OR IMPLIED, INCLUDING ANY IMPLIED WARRANTIES OF MERCHANTABILITY AND FITNESS FOR A PARTICULAR PURPOSE. IN NO EVENT WILL PANASONIC CANADA INC. BE LIABLE FOR ANY SPECIAL, INDIRECT OR CONSEQUENTIAL DAMAGES RESULTING FROM THE USE OF THIS PRODUCT OR ARISING OUT OF ANY BREACH OF ANY EXPRESS OR IMPLIED WARRANTY. (As examples, this warranty excludes damages for lost time, travel to and from the Authorized Servicer, loss of or damage to media or images, data or other memory or recorded content. This list of items is not exhaustive, but for illustration only.)

In certain instances, some jurisdictions do not allow the exclusion or limitation of incidental or consequential damages, or the exclusion of implied warranties, so the above limitations and exclusions may not be applicable. This warranty gives you specific legal rights and you may have other rights which vary depending on your province or territory.

#### **WARRANTY SERVICE**

**For product operation and information assistance**, please contact:

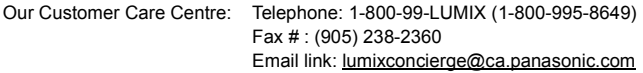

For defective product exchange within the warranty period, please contact the original Dealer or our Customer Care Centre.

- SDXC Logo is a trademark of SD-3C, LLC.
- "AVCHD", "AVCHD Progressive", the "AVCHD" logo and the "AVCHD Progressive" logo are trademarks of Panasonic Corporation and Sony Corporation.
- Manufactured under license from Dolby Laboratories. Dolby and the double-D symbol are trademarks of Dolby Laboratories.
- HDMI, the HDMI Logo, and High-Definition Multimedia Interface are trademarks or registered trademarks of HDMI Licensing LLC in the United States and other countries.
- VIERA LinkTM is a trademark of Panasonic Corporation.
- EZ SyncTM is a trademark of Panasonic Corporation.
- HDAVI ControlTM is a trademark of Panasonic Corporation.
- QuickTime and the QuickTime logo are trademarks or registered trademarks of Apple Inc., used under license therefrom.
- Mac and Mac OS are trademarks of Apple Inc., registered in the U.S. and other countries.
- Windows and Windows Vista are either registered trademarks or trademarks of Microsoft Corporation in the United States and/or other countries.
- This product uses "DynaFont" from DynaComware Corporation. DynaFont is a registered trademark of DynaComware Taiwan Inc.
- Other names of systems and products mentioned in these instructions are usually the registered trademarks or trademarks of the manufacturers who developed the system or product concerned.

This product is licensed under the AVC patent portfolio license for the personal and non-commercial use of a consumer to (i) encode video in compliance with the AVC Standard ("AVC Video") and/or (ii) decode AVC Video that was encoded by a consumer engaged in a personal and non-commercial activity and/or was obtained from a video provider licensed to provide AVC Video. No license is granted or shall be implied for any other use. Additional information may be obtained from MPEG LA, LLC. See http://www.mpegla.com.

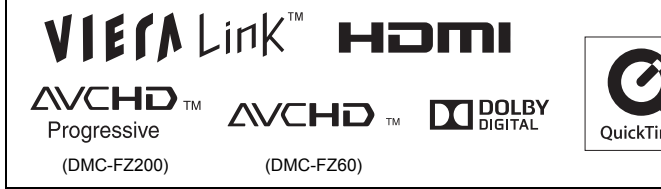

# **Panasonic**

Panasonic Canada Inc. 5770 Ambler Drive Mississauga, Ontario L4W 2T3 (905) 624-5010 **www.panasonic.ca**

© Panasonic Corporation 2012 Contract Corporation 2012